## **Google tools: quick user guide to key features we use in school**

When using google most of the different links (docs, slides, chat, meet, classroom) will all be on the 'waffle'

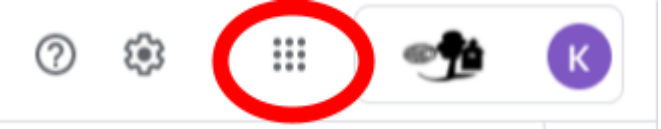

You can find the waffle at the top right of the page. If you click on here you can navigate to the different apps that you might need.

Here are some of the common ones we use.

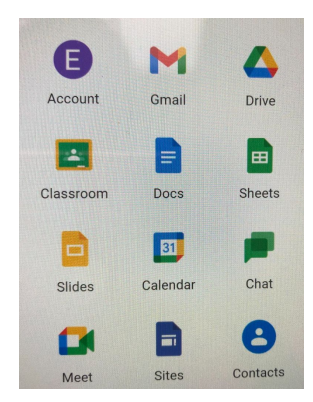

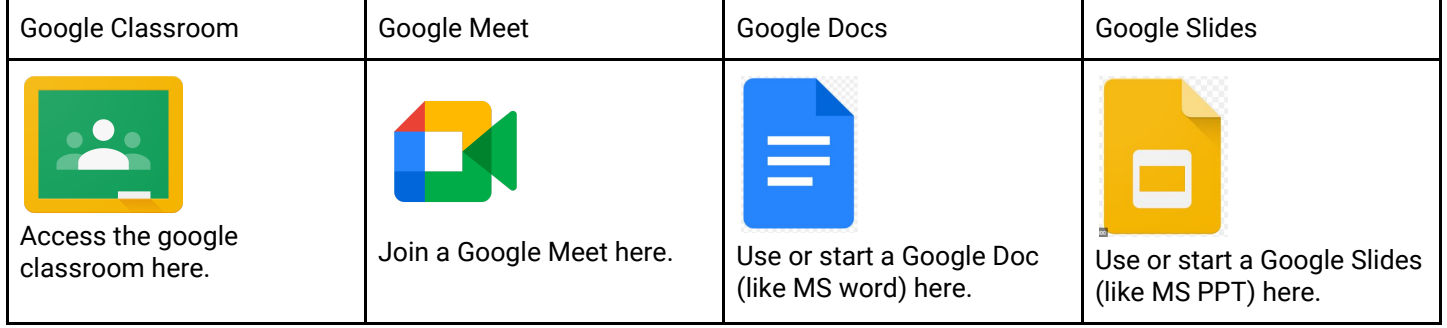

Docs is very similar to Microsoft Word and Slides is the same as Powerpoint.

## **Mac/iPad/tablet users:**

- If you are using a Mac, the features of Google should work in exactly the same way.
- If you are accessing these features on an iPad or Android tablet you will need to download the apps from the app store. (Google Classroom, Google Meet & Google Slides)

## **Communicating with staff:**

- If you need to contact your Class Teacher or Teaching Assistant, please send a private message and staff will respond as soon as they are able.
- Alternatively, send an email to [office@fenstanton.cambs.sch.uk](mailto:office@fenstanton.cambs.sch.uk) and this will be forwarded on and responded to ASAP.
- Please **do not** use Gmail (the fenstanton.education email address) of staff as these are **not monitored.**
- If you download the app, you will be notified of all private messages and comments on work.
- There is a helpful video guide that may help accessing the comments if you are working on a computer: <https://drive.google.com/drive/search?q=owner:kwilkins%40fenstanton.education>
- Please remember that many staff are in school teaching and it may not be possible for your child's class teacher to respond immediately. Response and feedback to pupils is being timetabled between the Teachers and Teaching Assistants that are not in school.

## **If you are asked to join a google meet using a code.**

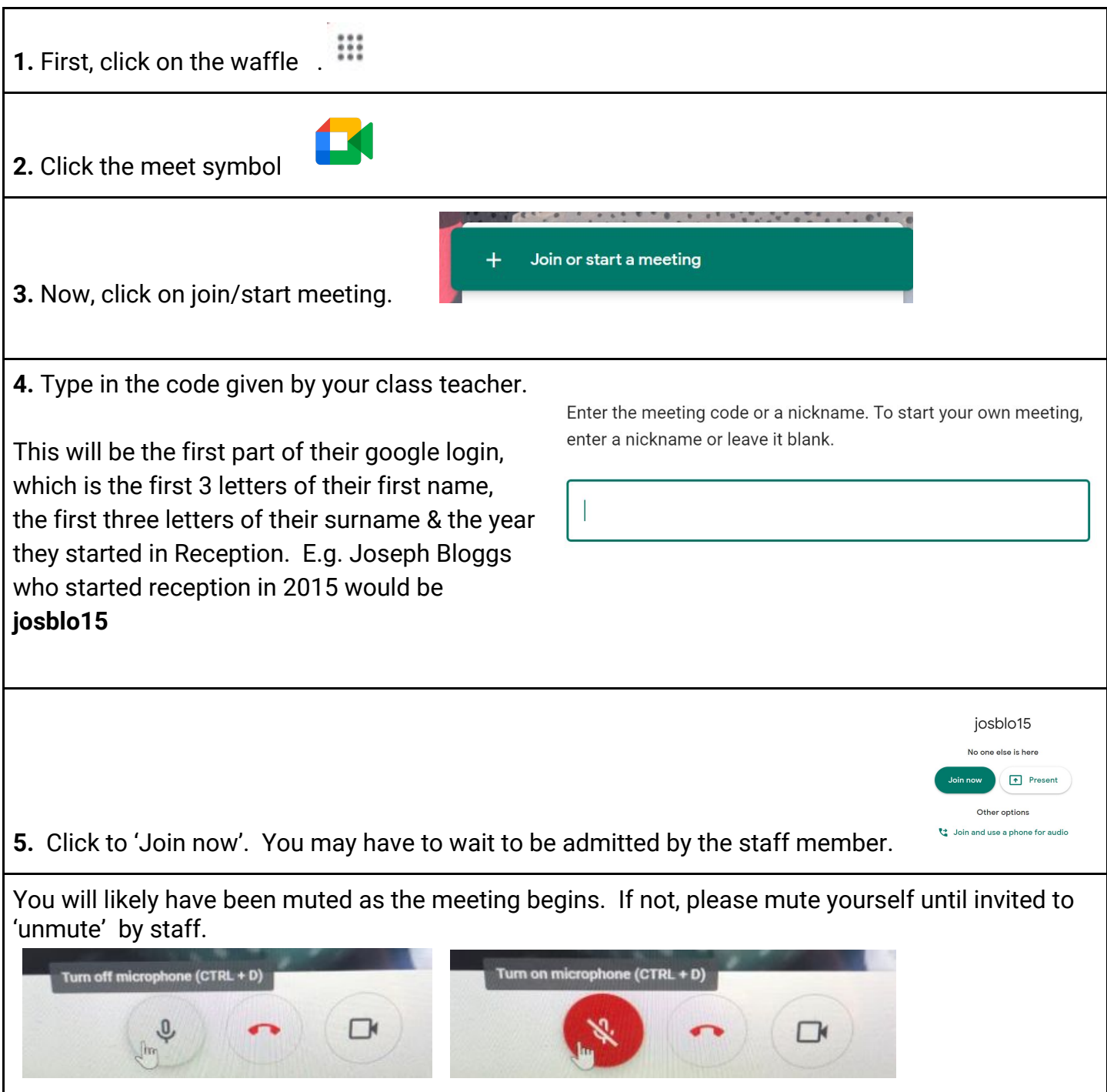

**Uploading work -**You can upload your child's work in a variety of ways:

- **●** The easiest way is to download the Google Classroom app, take a photo of the work/activity on your phone or tablet and upload this way. You can also upload via the computer.
- You could print the worksheet & upload a scan or photo, or your child could just record their answers on paper/in an exercise book.
- Your child may like to record their answers in a Google Doc or Google Slides. The files are uploaded so that each child opens their own version for editing. For older pupils uploading their own work, there is a further user guide for how to 'turn in an assignment'.

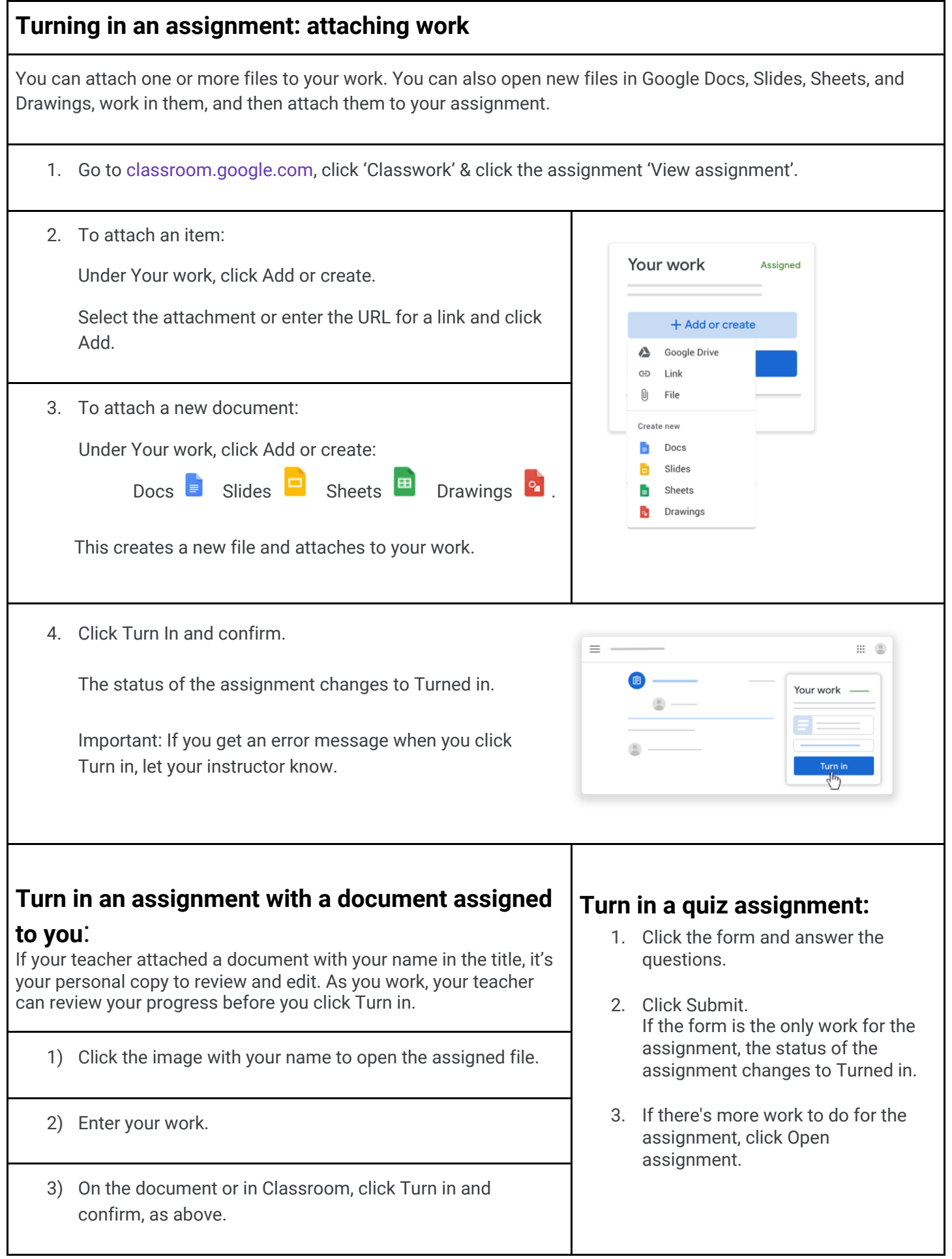

**If you have any queries or issues, please get in touch with your child's class teacher via the Google Classroom or alternatively please send us an email via the school office. More video guides are coming soon.**